## Instructions to Upload video URL

- 1. Enter your name, email address and video title. Click "browse" to upload video.
- 2. When the video is uploaded, copy the URL and paste it in the form.

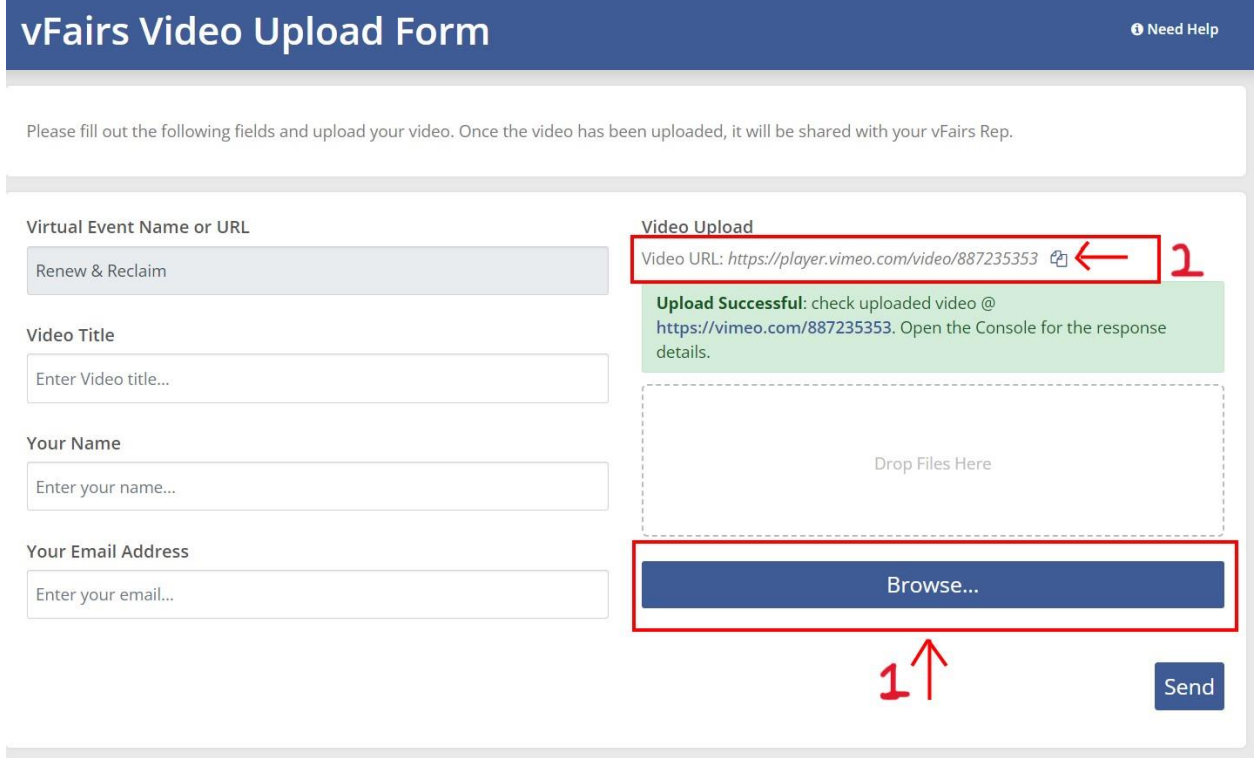